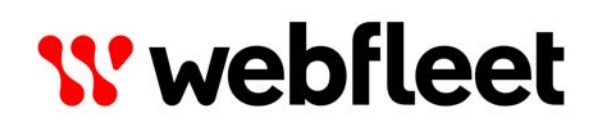

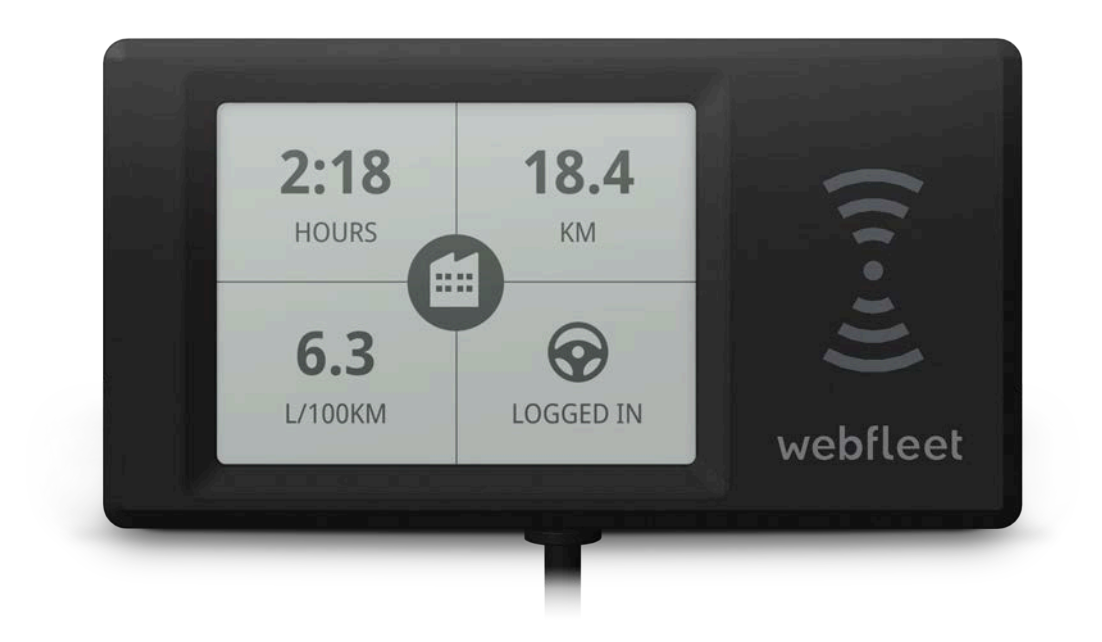

# PRO i Einbauanleitung

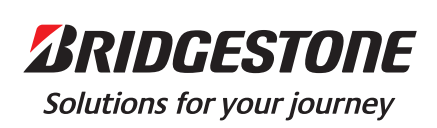

# Inhalt

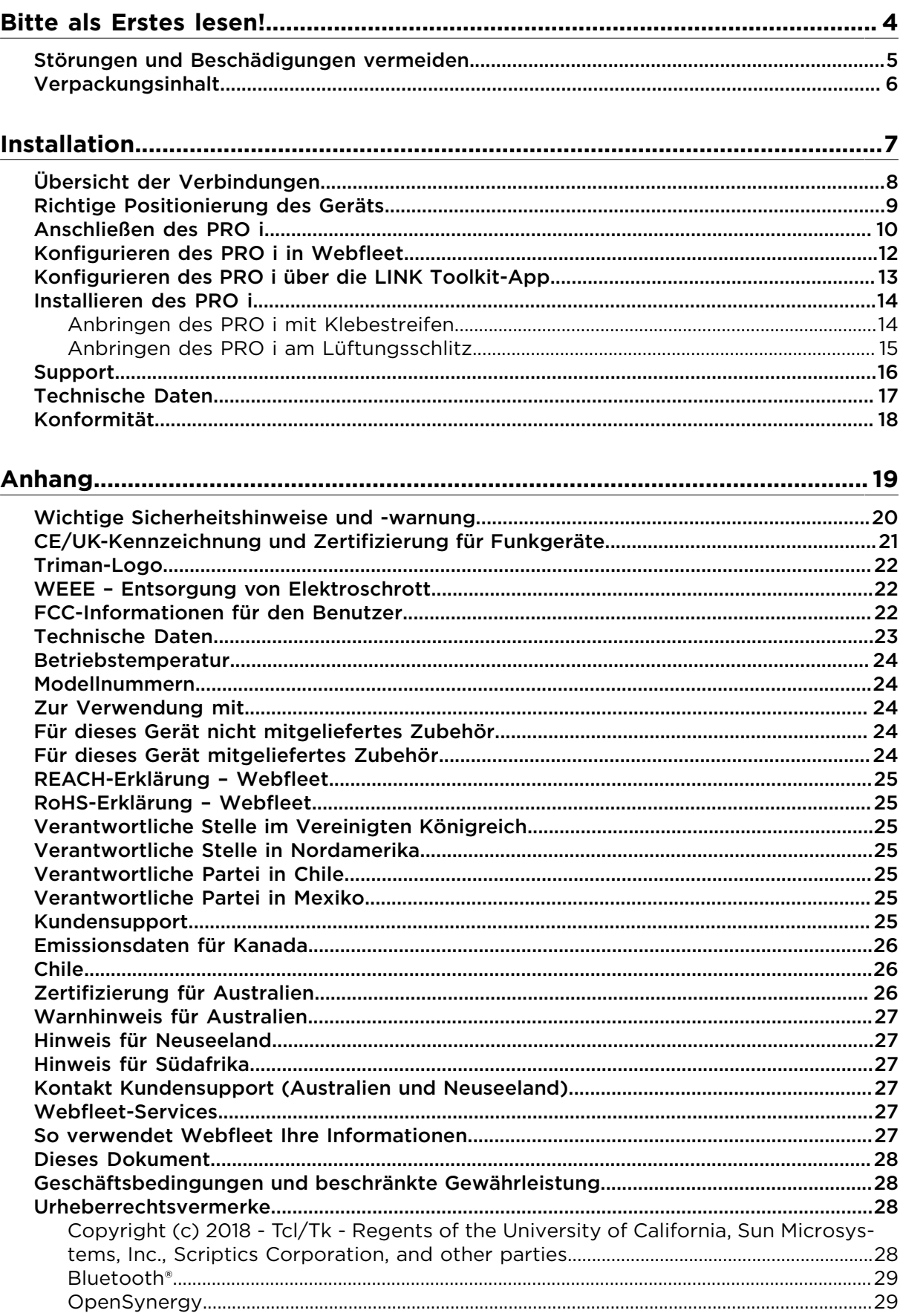

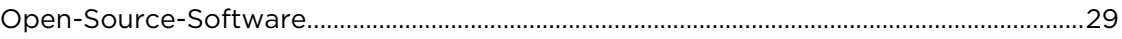

# <span id="page-3-0"></span>Bitte als Erstes lesen!

# <span id="page-4-0"></span>Störungen und Beschädigungen vermeiden

#### **Lesen Sie vor dem Einbau und Gebrauch dieses Produkts die Einbauanleitung, die Sie auf [www.webfleet.com/support](https://www.webfleet.com/support/)** finden

**WICHTIG:** Lesen Sie vor dem Einbau und der Verwendung des Geräts diese Anweisungen sowie die wichtigen Sicherheitshinweise und -warnungen sorgfältig durch, um Fehlfunktionen und Beschädigungen zu vermeiden. Bewahren Sie dieses Dokument zu Referenzzwecken auf. Besuchen Sie [www.webfleet.com/support](https://www.webfleet.com/support/) für die jeweils aktuelle Version des vollständigen Leitfadens.

# <span id="page-5-0"></span>Verpackungsinhalt

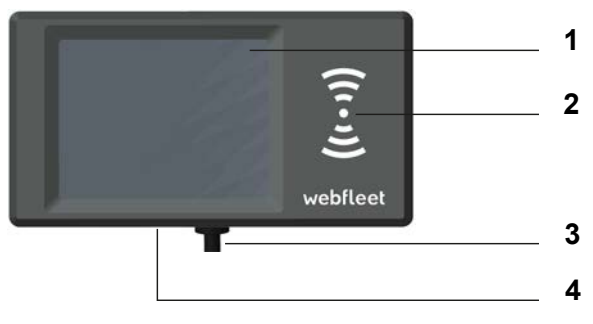

- PRO i
	- 1. Display
	- 2. RFID-Lesegerät
	- 3. Stromdatenkabel
	- 4. Micro-USB-Kabelanschluss für Wartung/Aktualisierung

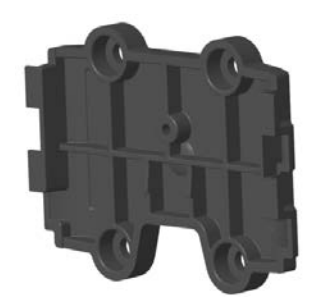

• Adapterhalterung

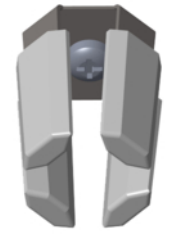

- Anbringung am Lüftungsschlitz, inklusive selbstschneidender Schraube
- Befestigungselemente Klebestreifen, Reinigungstuch
- Molex 12-poliger Anschluss
- 1 Crimpkontakt

# <span id="page-6-0"></span>Installation

# <span id="page-7-0"></span>Übersicht der Verbindungen

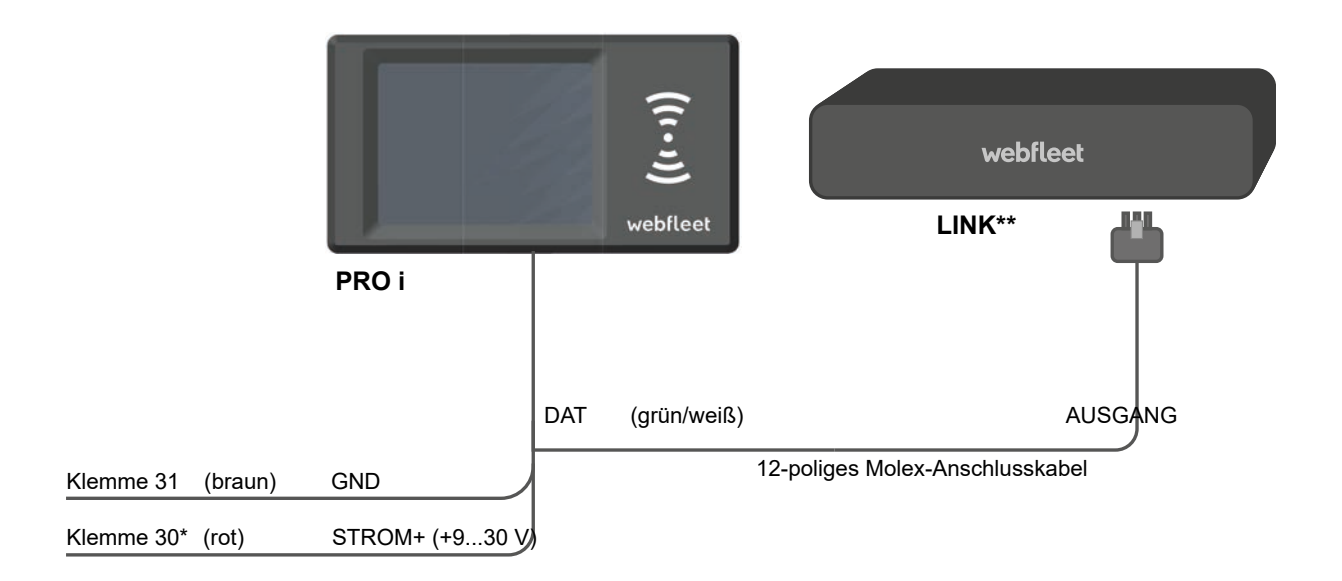

\* Sichern Sie diese Leitung mit max. 3A.

\*\* LINK 740/710

# <span id="page-8-0"></span>Richtige Positionierung des Geräts

Wählen Sie zunächst die richtige Position für die Installation Ihres PRO i aus.

Beachten Sie dabei die folgenden Punkte:

- Der PRO i darf nicht über längere Zeit direktem Sonnenlicht und/oder hohen Temperaturen ausgesetzt werden. Andernfalls wird die Funktion des Geräts beeinträchtigt.
- Installieren Sie das PRO i oder dessen Zubehörteile nicht im Entfaltungsbereich von Airbags oder im Kopf- oder Kniebereich. Wählen Sie den Installationsort so aus, dass das Ablesen von Anzeigegeräten, die Funktion von Sicherheitsausrüstungen und die Betätigung von Bedienelementen nicht beeinträchtigt werden.
- Wählen Sie einen Platz, der die beste Verbindung der Kabel ermöglicht und mit den offenen Kabelenden sowohl zum Fahrzeugstrom als auch zum LINK 740/710 gerichtet ist.

# <span id="page-9-0"></span>Anschließen des PRO i

Schließen Sie das PRO i an die Bordspannung des Fahrzeugs (12 V/24 V) und an den LINK 740/710 in Ihrem Fahrzeug an. Die drei Kabel DAT, GND (Masse) und PWR+ (Versorgungsspannung) müssen stets angeschlossen sein.

#### **Voraussetzungen**

Für einen erfolgreichen Einbau des PRO i benötigen Sie ein LINK 740/710 mit der neuesten Firmware und einem Webfleet ECO-Tarif oder höher.

Stellen Sie sicher, dass Sie die Sicherheitsanweisungen gelesen und den optimalen Platz gefunden haben, um das PRO i zu installieren. Stellen Sie sicher, dass nach der Installation weder das Gerät noch jegliche Kabel sicherheitsrelevante Funktionen stören oder Gefahren verursachen können.

#### **Verkabelung mit Bordspannung des Fahrzeugs und LINK 740/710**

**Wichtig**: Halten Sie die nachfolgend beschriebene Reihenfolge beim Anschluss der Kabel ein. Weitere Informationen zur Vermeidung von Fehlern oder Schäden während der Installation finden Sie im LINK 740/710-Installationshandbuch.

- 1. Verbinden Sie das Massekabel (braun) mit der Masse (Klemme 31).
- 2. Verbinden Sie das PWR+-Kabel (rot) mit dem stromführenden Anschluss (Klemme 30). Die Verbindung darf mit maximal 3 A abgesichert sein. Sichern Sie andernfalls das PWR +-Kabel mit einer 2 A/flink-Sicherung.
- 3. Stecken Sie den Molex-Crimpanschluss des DAT-Kabels (grün/weiß) in den I/O 2-Anschluss (Pin 11 des LINK) oder I/O 3-Anschluss (Pin 10 des LINK) am 12-poligen Molex-Anschluss.

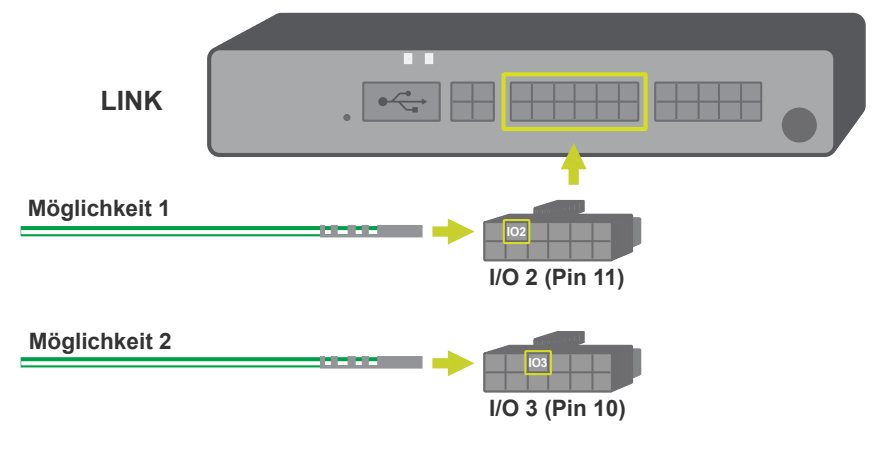

**WICHTIG**: Merken Sie sich, mit welchem Pin Sie das DAT-Kabel verbunden haben. Sie benötigen diese Informationen für die Konfiguration in Webfleet bzw. in der LINK Toolkit-App.

- 4. Verbinden Sie den 12-poligen Molex-Stecker mit dem E/A-Kabelanschluss des LINK-Geräts.
- 5. Tippen Sie auf das Display des PRO i, um zu überprüfen, ob die Stromversorgung richtig angeschlossen wurde.

Wenn Sie das Hauptmenü sehen, war die Verkabelung erfolgreich.

Wenn das PRO i weiterhin versucht eine Verbindung herzustellen oder anzeigt, dass die Verbindungsherstellung fehlgeschlagen ist, prüfen Sie noch einmal die Verkabelung. Wenn das Problem danach nicht behoben ist, wenden Sie sich an den Webfleet [Kun](#page-15-0)**[densupport](#page-15-0)** 

# <span id="page-11-0"></span>Konfigurieren des PRO i in Webfleet

Nachdem Sie den PRO i ordnungsgemäß angeschlossen haben, müssen Sie Ihr LINK-Gerät in Webfleet konfigurieren.

Um Ihren LINK 740/710 zu konfigurieren und gemeinsam mit dem PRO i zu verwenden, müssen Sie Folgendes tun:

- 1. Melden Sie sich bei Webfleet an.
- 2. Suchen Sie Ihr Fahrzeug und wählen Sie es aus. Der Bereich mit den Fahrzeugdetails wird geöffnet.
- 3. Klicken Sie auf der Registerkarte **Fahrzeug** auf die Schaltfläche **Details**.
- 4. Klicken Sie auf die Schaltfläche **Bearbeiten**.
- 5. Wählen Sie im Navigationsbereich auf der linken Seite **Eingänge und Ausgänge** aus.
- 6. Wählen Sie in der Dropdown-Liste **Gerät oder Funktionalität auswählen** unter PRO iNeu hinzufügen **das** aus.
- 7. Wählen Sie in der Liste **Verbindung auswählen** eine der verfügbaren Verbindungsoptionen aus.

Achten Sie darauf, **Eingang 2 / Ausgang 2** auszuwählen, wenn Sie den 12-poligen Molexanschluss mit PIN 11 am LINK-Gerät verbunden haben, bzw. **Eingang 3 / Ausgang 3**, wenn Sie den 12-poligen Molexanschluss mit PIN 10 am LINK-Gerät verbunden haben.

8. Klicken Sie auf **Hinzufügen**.

Die PRO i-Konfiguration wird direkt unter **Eingänge und Ausgänge** angezeigt.

- 9. Wählen Sie unter **Betriebsmodus** eine der folgenden Optionen für die Verwendung Ihres PRO i aus:
	- ° **Fahrtenbuch**
	- ° **Arbeitszeiterfassung**
	- ° **Fahrtenbuch und Arbeitszeiterfassung**
- 10. Wählen Sie aus, ob der Fahrer beim Einschalten des Driver Terminals gebeten werden soll, sich zu authentifizieren.
- 11. Wählen Sie aus, ob der Fahrer gebeten werden soll, sich zu authentifizieren, wenn dem Fahrzeug kein Fahrer zugewiesen ist.
- 12. Klicken Sie auf **Speichern**.

# <span id="page-12-0"></span>Konfigurieren des PRO i über die LINK Toolkit-App

Nach dem ordnungsgemäßen Anschließen des PRO i müssen Sie Ihr LINK-Gerät ggf. in der LINK Toolkit-App konfigurieren.

Wenn der Ausgang OUT Ihres LINK für eine vorherige Verwendung noch nicht konfiguriert wurde, wird er automatisch konfiguriert und für das PRO i verwendet.

Um Ihren LINK 740/710 zu konfigurieren und gemeinsam mit dem PRO i zu verwenden, müssen Sie Folgendes tun:

- 1. Öffnen Sie die LINK Toolkit-App und melden Sie sich an.
- 2. Wählen Sie das mit dem PRO i verkabelte LINK-Gerät in der Liste aus.
- 3. Tippen Sie auf **Zugriff**.
- 4. Geben Sie die Seriennummer des LINK-Geräts ein.
- 5. Tippen Sie auf **Weiter**.
- 6. Öffnen Sie das Hauptmenü, indem Sie unten rechts auf das **+** tippen.
- 7. Wählen Sie im Hauptmenü die Option **Konfiguration** aus.
- 8. Wählen Sie oben die Registerkarte **Eingänge Ausgänge** aus.
- 9. Tippen Sie auf das Feld **Gerät oder Funktionalität**. Sie sehen die Dropdown-Liste der Geräte und Funktionen.
- 10. Wählen Sie in der Dropdown-Liste PRO i aus.
- 11. Tippen Sie auf das Feld **Verbindung**.

Sie sehen eine Dropdown-Liste der möglichen Eingang-/Ausgang-Kombinationen.

- 12. Wählen Sie die passende Eingang-/Ausgang-Kombination in der Liste aus.
- 13. Tippen Sie auf **Hinzufügen**.

Es werden weitere Konfigurationsoptionen angezeigt.

Hier können Sie folgende Aktionen durchführen:

- ° Fahrtenbuchverwaltung aktivieren oder deaktivieren
- ° Arbeitszeit-Reporting aktivieren oder deaktivieren
- ° Fahrerauthentifizierung aktivieren oder deaktivieren. Sie können auswählen, ob der PRO i den Fahrer nicht zur Authentifizierung auffordert, durch Anzeige einer Meldung zur Authentifizierung auffordert oder durch Anzeige einer Meldung und Wiedergabe eines Signaltons zur Authentifizierung auffordert.
- 14. Tippen Sie oben rechts auf **Speichern**.

# <span id="page-13-0"></span>Installieren des PRO i

Folgende Optionen stehen Ihnen zur Verfügung, um das PRO i zu installieren:

- Die Anbringung mit Klebeband auf glatten Oberflächen.
- Verwendung der Lüftungsschlitzhalterung.
- Die Anbringung mit dem universellen-Saugnapf, der als zusätzliches Zubehör (Artikelnr. 9KZ1.001.00) für die Anbringung am Armaturenbrett erhältlich ist.
- Die Anbringung mit sonstigem Zubehör, das ein Loch aufweist und mit dem AMPS-Industriestandard kompatibel ist.

# <span id="page-13-1"></span>Anbringen des PRO i mit Klebestreifen.

Sie können das PRO i mit einem Klebestreifen an Ihrem Fahrzeug anbringen. **Bitte beachten Sie die Sicherheitsbestimmungen in diesem Dokument**.

- 1. Platzieren Sie das Gerät auf einer ebenen Oberfläche.
- 2. Säubern Sie die Oberfläche mit dem mitgelieferten Reinigungstuch, sodass eine fettfreie, trockene und saubere Oberfläche entsteht.
- 3. Ziehen Sie den Schutzfilm von einer Seite der Klebestreifen ab.
- 4. Kleben Sie den Streifen auf die Unterseite der Adapterhalterung (wie unten gezeigt).

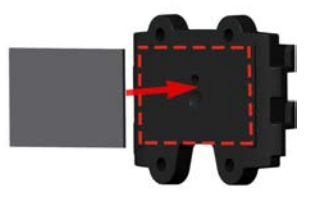

**Wichtig**: Verwenden Sie den Streifen nur in Kombination mit der Adapterhalterung.

- 5. Ziehen Sie den Schutzfilm von der anderen Seite des Klebestreifens ab.
- 6. Platzieren Sie die Adapterhalterung mit den Klebestreifen auf der vorbereiteten Oberfläche. Drücken Sie es vorsichtig ein paar Sekunden fest, bis es haftet.

**Hinweis**: Die maximale Klebefestigkeit des Streifens ist nach ca. 72 Stunden erreicht, je nach Temperatur.

7. Stecken Sie das PRO i auf die Halterung und schieben es vorsichtig nach unten, bis es einrastet.

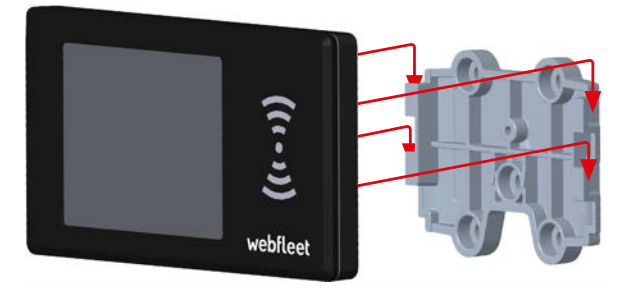

# <span id="page-14-0"></span>Anbringen des PRO i am Lüftungsschlitz

Sie können den PRO i am Lüftungsschlitz Ihres Fahrzeugs anbringen. **Bitte beachten Sie die Sicherheitsbestimmungen in diesem Dokument**.

1. Befestigen Sie die Halterung für die Anbringung am Lüftungsschlitz mithilfe der Blechschraub auf der Rückseite der Adapterhalterung.

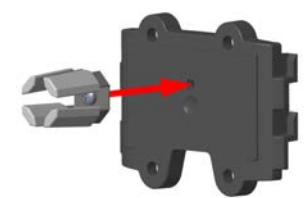

- 2. Schieben Sie die Lüftungsschlitzhalterung auf den Lüftungsschlitz.
- 3. Stecken Sie das PRO i auf die Halterung und schieben es vorsichtig nach unten, bis es einrastet.

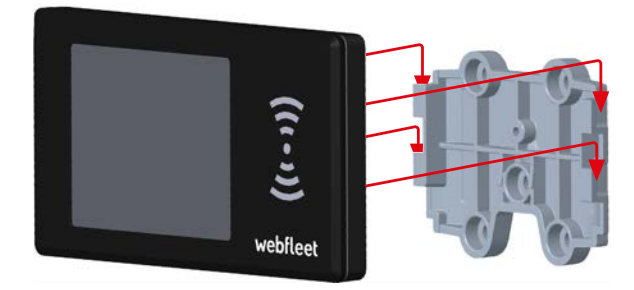

# <span id="page-15-0"></span>Support

Wenn während der Installation Probleme auftreten, prüfen Sie die FAQs oder wenden Sie sich an unseren Kundensupport unter [www.webfleet.com/support.](https://www.webfleet.com/support)

# <span id="page-16-0"></span>Technische Daten

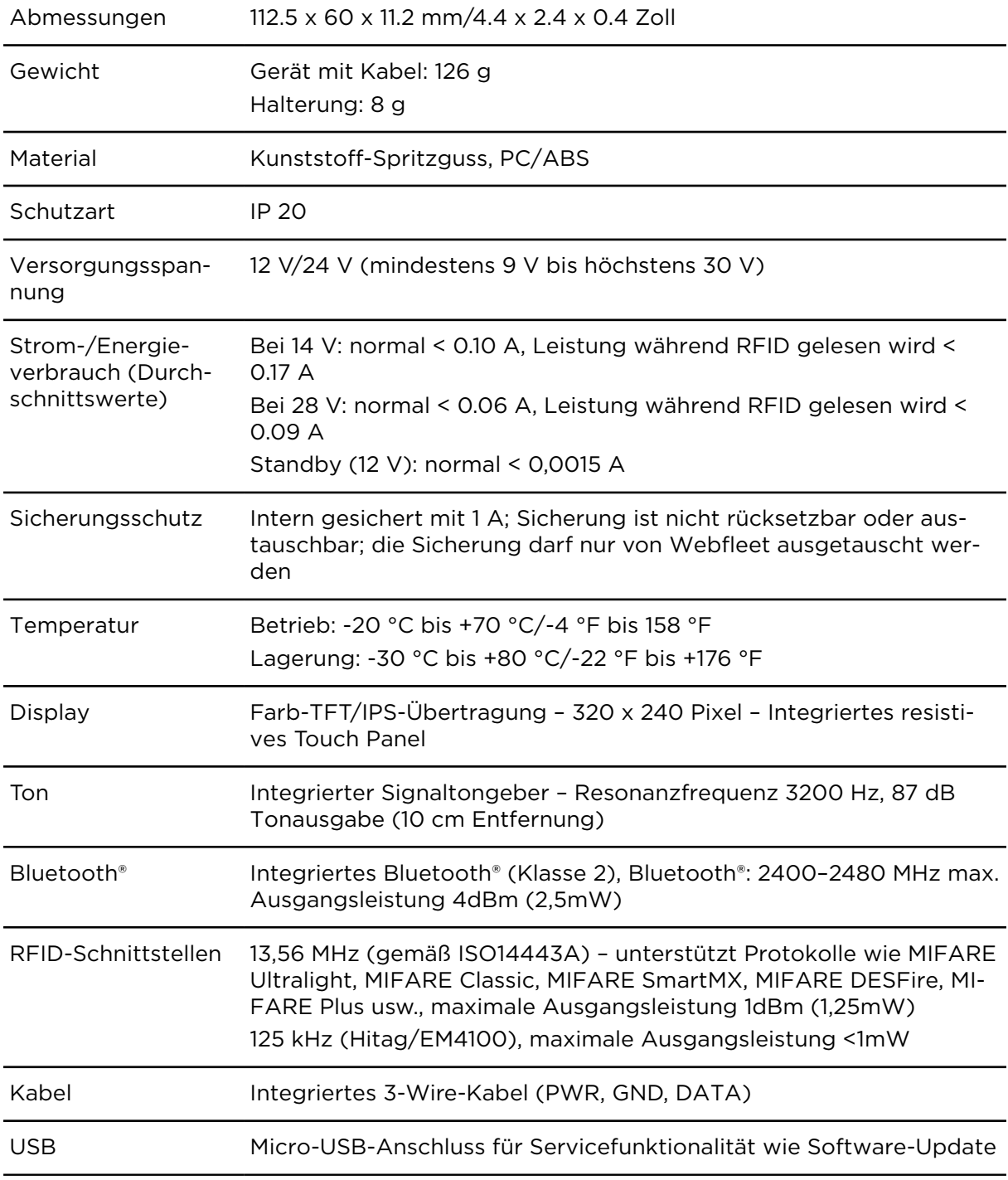

# <span id="page-17-0"></span>Konformität

Um die Konformitätskennzeichnung für Ihr PRO i zu sehen, befolgen Sie die nächsten Schritte.

- 1. Schalten Sie das Display ein, indem Sie auf das Display tippen.
- 2. Wählen Sie im Hauptmenü **Einstellungen**.

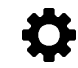

3. Wählen Sie **Informationen**.

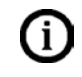

4. Tippen Sie auf der Registerkarte**Informationen** auf **Konformität**. Verwenden Sie die Pfeiltasten, um zwischen den verschiedenen Kennzeichnungen zu scrollen.

# <span id="page-18-0"></span>Anhang

# <span id="page-19-0"></span>Wichtige Sicherheitshinweise und -warnung

**WICHTIG**: Bitte lesen Sie die folgenden Sicherheitsanweisungen sorgfältig durch. Lesen Sie die in diesem Dokument enthaltenen Anweisungen sorgfältig durch.

Webfleet haftet nicht für Schäden, die aus der Nichtbeachtung der Sicherheitsanweisungen resultieren. Dieses Dokument ist Bestandteil des Produkts. Bewahren Sie es an einem sicheren Ort auf. Wenn Sie das Gerät an einen neuen Benutzer weitergeben, geben Sie bitte auch dieses Handbuch an ihn weiter.

**Position** – Positionieren Sie das Gerät so, dass weder Ihre freie Sicht auf die Straße noch die Steuerungselemente in Ihrem Fahrzeug oder die Rückspiegel und Airbags blockiert oder sonstwie beeinträchtigt werden.

**Explosionsgefahr** – Teile dieses Produkts können Funken verursachen, die zu Explosionen führen können. Dies stellt eine Gefahr für Gesundheit und Leben dar. Verwenden Sie das Gerät nicht in Bereichen mit hoher Explosionsgefahr. Halten Sie bei Verwendung dieses Produkts in einem mit Flüssiggas angetriebenen Fahrzeug die Sicherheitsbestimmungen des Landes ein, in dem Sie das Fahrzeug nutzen.

**Gefahr von Schäden durch unsachgemäßen Einbau** – Die Installation und Inbetriebnahme des Geräts darf ausschließlich durch autorisiertes Personal erfolgen, z. B. durch einen qualifizierten Webfleet-Einbaupartner.

**Verletzungsgefahr bei Unfällen** – Befestigen Sie das Gerät oder Zubehörteile nicht im Entfaltungsbereich von Airbags oder im Aufprallbereich für Kopf und Knie. Achten Sie bei der Auswahl der Geräteposition darauf, Störungen mit Displays, Sicherheitsgeräten und Elementen zur Fahrzeugsteuerung zu vermeiden.

**Schäden am Fahrgestell** – Achten Sie darauf, nicht in Teile des Fahrgestells zu bohren, die zur Stabilität oder Sicherheit des Fahrzeugs beitragen. Andernfalls ist nicht gewährleistet, dass alle Teile nach der Modifikation weiterhin ordnungsgemäß funktionieren.

**Brandrisiko** – Achten Sie darauf, nicht in Kabelbäume, Kraftstoffleitungen oder ähnliche Komponenten zu bohren. Ein solcher Bohrvorgang kann ein Feuer auslösen.

**Reparatur und Austausch** – Reparaturen müssen von autorisiertem und qualifiziertem Personal vorgenommen werden. Reparieren Sie beschädigte Teile niemals selbst. Senden Sie das defekte Gerät zur Reparatur an Webfleet Nur die geschulten Mitarbeiter von Webfleet sind berechtigt, Reparaturen durchzuführen oder Teile auszuwechseln.

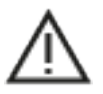

#### **SICHERHEITSHINWEISE**

**WICHTIGER HINWEIS! VOR GEBRAUCH LESEN!** Die Nichtbeachtung oder nur teilweise Beachtung dieser Warnungen und Anweisungen kann zum Tod oder zu schwerwiegenden Verletzungen führen. Wenn Sie das Gerät nicht ordnungsgemäß einrichten, verwenden und pflegen, erhöht sich das Risiko von schwerwiegenden oder tödlichen Verletzungen bzw. von Schäden am Gerät.

**Warnung zum vorschriftsgemäßen Fahren** – Es liegt in Ihrer Verantwortung, die erforderliche Vorsicht und Sorgfalt bei der Verwendung dieses Geräts walten zu lassen. Lassen Sie sich beim Fahren nicht durch die Nutzung des Geräts ablenken. Sehen Sie nicht über längere Zeit auf das Gerätedisplay, während Sie fahren. Sie sind dafür verantwortlich, Gesetze einzuhalten, die die Benutzung von Mobiltelefonen oder elektronischen Geräten (z. B. die Pflicht, Freisprecheinrichtungen für Telefonate während der Fahrt zu verwenden) einschränken oder verbieten. **Halten Sie sich stets an geltende Gesetze und Straßenschilder,** **besonders jene in Bezug auf Abmessungen, Gewicht und Klasse Ihres Fahrzeugs.** Webfleet garantiert nicht den fehlerfreien Betrieb dieses Geräts oder die Richtigkeit jeglicher bereitgestellter Informationen und ist für keine Strafen haftbar, die durch die Nichteinhaltung von geltenden Gesetzen und Vorschriften entstehen.

**Ordnungsgemäße Befestigung** – Bringen Sie das Gerät nicht so an, dass Ihre freie Sicht auf die Straße oder Ihre Fähigkeit zur Steuerung des Fahrzeugs beeinträchtigt werden könnten. Platzieren Sie das Gerät nicht in einem Bereich, in dem es die Bereitstellung eines Airbags oder einer anderen Sicherheitsfunktion Ihres Fahrzeugs behindern könnte.

**Schrittmacher** – Schrittmacherhersteller empfehlen einen Mindestabstand von 15 cm (6") zwischen einem kabellosen Handheld-Gerät und einem Schrittmacher, um eine potenzielle Störung des Schrittmachers zu vermeiden. Diese Empfehlungen stimmen mit unabhängigen Studien und Empfehlungen von Wireless Technology Research überein. Richtlinien für Menschen mit Schrittmachern:

- Halten Sie das Gerät IMMER mehr als 15 cm (6") von Ihrem Schrittmacher entfernt.
- Tragen Sie das Gerät nicht in einer Brusttasche.

**Andere medizinische Geräte** – Bitte konsultieren Sie Ihren Arzt oder den Hersteller des medizinischen Geräts, um zu bestimmen, ob der Betrieb Ihres kabellosen Produkts zu Störungen beim medizinischen Gerät führen könnte.

**Wartung des Geräts** – Es ist wichtig, dass Sie Ihr Gerät schützen:

- Öffnen Sie das Gehäuse Ihres Geräts unter keinen Umständen. Dies kann gefährlich sein und führt zum Erlöschen der Garantie.
- Verwenden Sie ein weiches Tuch, um das Display Ihres Geräts abzuwischen oder abzutrocknen. Verwenden Sie keine flüssigen Reinigungsmittel.

**Flugzeuge und Krankenhäuser** – Die Benutzung von Geräten mit Antennen ist in den meisten Flugzeugen, Krankenhäusern und an vielen anderen Orten verboten. Sie dürfen dieses Gerät nicht in einer derartigen Umgebung verwenden.

# <span id="page-20-0"></span>CE/UK-Kennzeichnung und Zertifizierung für Funkgeräte

CE.

Dieses Gerät kann in allen EU-Staaten und im Vereinigten Königreich verwendet werden. Das Gerät kann in den folgenden Frequenzbändern betrieben werden:

- **Bluetooth®**: 2400 2480 MHz (max. Ausgangsleistung 4dBm (2,5mW))
- RFID: 13,56 MHz (maximale Ausgangsleistung 1dBm (1,25mW)), 125 kHz (maximale Ausgangsleistung <1dBm (1mW))

**CE-Kennzeichnung**. Dieses Gerät entspricht den Anforderungen der CE-Kennzeichnung, wenn es in Wohn-, Gewerbe-, Fahrzeug- oder Leichtindustrieumgebungen eingesetzt wird und alle entsprechenden Bestimmungen der geltenden EU-Richtlinien erfüllt. Die entsprechenden Dokumente finden Sie unter [www.webfleet.com/webfleet/legal/doc/](https://www.webfleet.com/webfleet/legal/doc/)

**Funkgeräterichtlinie**. Webfleet bestätigt hiermit, dass es sich bei diesem Gerätetyp um eine Funkanlage mit geringer Reichweite (SRD) gemäß der Richtlinie 2014/53/EU handelt. Der vollständige Text der EU-Konformitätserklärung ist im Internet unter folgender Adresse verfügbar:<https://www.webfleet.com/webfleet/legal/doc/>

# <span id="page-21-0"></span>Triman-Logo

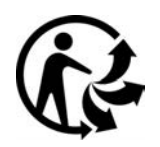

# <span id="page-21-1"></span>WEEE – Entsorgung von Elektroschrott

In der EU bzw. im EWR ist auf dem Gehäuse und/oder der Verpackung dieses Produkts gemäß Richtlinie 2012/19/EU (WEEE) das durchgestrichene Abfalltonnensymbol aufgedruckt. Das Produkt darf nicht mit dem Hausmüll oder als unsortierter, städtischer Abfall entsorgt werden. Sie können dieses Produkt am Verkaufsort oder bei einer kommunalen Wertstoffsammelstelle in Ihrer Nähe entsorgen.

Außerhalb der EU/des EWR hat das durchgestrichene Abfalltonnensymbol möglicherweise nicht dieselbe Bedeutung. Weitere Informationen zu Recyclingmöglichkeiten in Ihrem Land erhalten Sie von den zuständigen Behörden vor Ort. Die Einhaltung gesetzlicher Vorschriften bei der Entsorgung dieses Produkts liegt in der Verantwortung des Endverbrauchers.

# <span id="page-21-2"></span>FCC-Informationen für den Benutzer

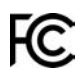

#### **DAS GERÄT ENTSPRICHT TEIL 15 DER FCC-RICHTLINIEN**

#### **Erklärung der Federal Communications Commission (FCC)**

Dieses Gerät strahlt Hochfrequenzwellen aus und kann zu Störungen des Funk- und Fernsehempfangs führen, wenn es nicht ordnungsgemäß – d. h. unter strenger Einhaltung der Anweisungen dieses Handbuchs – verwendet wird.

Der Betrieb ist an folgende beiden Voraussetzungen geknüpft: 1.) Dieses Gerät darf keine schädlichen Störungen hervorrufen und 2.) dieses Gerät muss sämtliche empfangenen Störungen aufnehmen, einschließlich jener, die seinen Betrieb beeinträchtigen.

Dieses Gerät wurde getestet und hält gemäß Teil 15 der FCC-Richtlinien die Grenzwerte eines Digitalgeräts der Klasse B ein. Diese Grenzwerte wurden entwickelt, um den Anwendern einen ausreichenden Schutz vor schädlichen Störungen in Wohnräumen zu bieten. Dieses Gerät erzeugt, verwendet und strahlt Hochfrequenzenergie aus und kann den Funkverkehr stören, wenn es nicht gemäß den Anweisungen installiert und verwendet wird. Störungen unter bestimmten Installationsbedingungen können jedoch nicht ausgeschlossen werden. Falls dieses Gerät Störungen des Funk- oder Fernsehempfangs verursacht, die sich durch Ein- und Ausschalten des Geräts feststellen lassen, kann der Benutzer zu deren Beseitigung eine oder mehrere der folgenden Maßnahmen ergreifen:

- Stellen Sie die Empfangsantenne um oder richten Sie sie anders aus.
- Erhöhen Sie den Abstand zwischen dem Gerät und dem Empfänger.
- Verbinden Sie den Netzstecker des Geräts mit einem anderen Stromkreis als dem, an den der Empfänger angeschlossen ist.
- Wenden Sie sich an den Händler oder einen erfahrenen Radio-/Fernsehtechniker, um Hilfe zu erhalten.

Sämtliche vom Benutzer vorgenommenen Änderungen und Modifikationen, denen die für die Einhaltung der Richtlinien verantwortliche Partei nicht ausdrücklich zugestimmt hat, können zum Entzug der Betriebserlaubnis für das Gerät führen.

#### **Wichtig**

Dieses Gerät wurde unter Verwendung von abgeschirmten Kabeln und Steckern zwischen dem Gerät und dessen Peripheriegeräten auf die Einhaltung der FCC-Richtlinien getestet. Es ist wichtig, abgeschirmte Kabel und Stecker zu verwenden, um die Möglichkeit von Störungen des Funk- und Fernsehempfangs zu reduzieren. Für die Produktreihe geeignete abgeschirmte Kabel erhalten Sie bei Ihrem autorisierten Fachhändler. Jegliche Änderungen am Gerät oder an den zugehörigen Peripheriegeräten, die ohne vorherige Genehmigung von Webfleet vorgenommen werden, können dazu führen, dass die Betriebserlaubnis für das Gerät gemäß FCC-Richtlinien erlischt. Für Kunden in den USA kann sich die folgende, von der staatlichen Kommunikationskommission (FCC - Federal Communications Commission) erstellte Broschüre als hilfreich erweisen: "How to Identify and Resolve Radio-TV Interference Problems" (So erkennen und beheben Sie Probleme und Störungen des Funkund Fernsehempfangs). Diese Broschüre erhalten Sie beim US Government Printing Office, Washington, DC 20402, USA. Art.-Nr. 004-000-00345-4.

FCC-ID: 2AGPAPROI

IC-ID: 20911-PROI

Dieses Gerät erfüllt die genehmigungsfreien RSS der Innovation Science and Economic Development Canada (ISED).

#### **FCC-HF-Erklärung zur Strahlenbelastung**

Die Transmitter in diesem Gerät dürfen nicht nebeneinander aufgestellt werden oder zusammen mit einer anderen Antenne oder einem anderen Transmitter betrieben werden.

#### **FCC-Ländercode-Auswahl**

Die Funktion zur Auswahl des Ländercodes ist bei in den USA oder in Kanada vertriebenen Produkten deaktiviert. Gemäß den FCC-Vorschriften dürfen alle in den USA vertriebenen WLAN-Geräte nur für US-Betriebskanäle festgelegt sein.

#### **Position der FC-ID- und IC-ID-Informationen auf Ihrem Gerät**

Die FCC-ID und IC-ID befinden sich auf dem [Konformität-](#page-17-0)Bildschirm des Geräts.

### <span id="page-22-0"></span>Technische Daten

**Betriebsspannung**

12 V/24 V (mindestens 9 V bis höchstens 30 V)

#### **Maximaler Energieverbrauch**

Bei 14 V: 0.17 A

Bei 28 V: 0.09 A

#### **Frequenzen**

RFID-Schnittstellen: 13,56 MHz (maximale Ausgangsleistung 1dBm (1,25mW)), 125 kHz (maximale Ausgangsleistung <1mW)

**Bluetooth®**: 2400 - 2480 MHz (max. Ausgangsleistung 4dBm (2,5mW))

## <span id="page-23-0"></span>Betriebstemperatur

Dieses Gerät ist in folgendem Temperaturbereich vollständig funktionstüchtig: -20 °C bis +70 °C. Wenn das Gerät längere Zeit höheren oder niedrigeren Temperaturen ausgesetzt ist, kann dies Schäden am Gerät verursachen und ist daher nicht zu empfehlen.

### <span id="page-23-1"></span>Modellnummern

PRO i: PROI

# <span id="page-23-2"></span>Zur Verwendung mit

• LINK 740/710

# <span id="page-23-3"></span>Für dieses Gerät nicht mitgeliefertes Zubehör

Um alle Funktionen Ihres PRO i nutzen zu können, ist mindestens eines der folgenden Zubehörteile erforderlich.

- LINK 740/710
- Für Kraftstoffdaten, Leerlauf und Fahrer-Feedback ist eine CAN-Installation erforderlich. Dafür kann der LCS 100 genutzt werden, der separat erhältlich ist.

# <span id="page-23-4"></span>Für dieses Gerät mitgeliefertes Zubehör

- Adapterhalterung
- Befestigungselemente Klebestreifen und Reinigungstuch
- Molex 12-poliger Anschluss
- Installationshandbuch (Grundlagen)

### <span id="page-24-0"></span>REACH-Erklärung – Webfleet

Garantie: Im Zeichen der Umweltverantwortung verfügt Webfleet über ein umfassendes Programm, um die Konformität seiner Produkte mit der REACH-Verordnung zur Registrierung, Bewertung, Zulassung und Beschränkung chemischer Stoffe zu gewährleisten. Webfleet garantiert, dass PRO i die REACH-Richtlinien erfüllt. Weitere Informationen finden Sie auf der offiziellen Website der Europäischen Union: [http://echa.europa.eu/candidate-ist-ta](http://echa.europa.eu/candidate-ist-table)[ble](http://echa.europa.eu/candidate-ist-table)

### <span id="page-24-1"></span>RoHS-Erklärung – Webfleet

Garantie: Im Zeichen der Umweltverantwortung verfügt Webfleet über ein umfassendes Programm, um die Konformität seiner Produkte mit der RoHS-Verordnung zur Beschränkung der Verwendung gefährlicher Stoffe in Elektro- und Elektronikgeräten zu gewährleisten (2011/65/EU+2015/863). Webfleet garantiert, dass Marke und Typ des PRO i den RoHS-Richtlinien (2011/65/EU+2015/863) entsprechen. Für diesen PRO i gilt die Ausnahmeregelung 7(c)-I.

## <span id="page-24-2"></span>Verantwortliche Stelle im Vereinigten Königreich

Webfleet Solutions Sales B.V. (britische Niederlassung), C/O Regus, The Lansdowne Building, 2 Lansdowne Rd, Croydon CR9 2ER, Vereinigtes Königreich

# <span id="page-24-3"></span>Verantwortliche Stelle in Nordamerika

TT Telematics USA Inc., 100 Summit Drive, Burlington, MA

### <span id="page-24-4"></span>Verantwortliche Partei in Chile

Webfleet Solutions Chile SpA , Apoquindo 3910, Piso 8, Edificio Las Torcazas, Las Condes, 7550029 Santiago, Chile

#### <span id="page-24-5"></span>Verantwortliche Partei in Mexiko

Webfleet Solutions Mexico S.A de C.V., Torre Diana, Calle Río Lerma 232, Cuauhtémoc, 06500 Ciudad de México, CDMX.

#### <span id="page-24-6"></span>Kundensupport

USA: +1 866 4593499

Mexiko: (+ 52) 5559559224 / (+52) 5559559225

# <span id="page-25-0"></span>Emissionsdaten für Kanada

Dieses Gerät enthält einen oder mehrere genehmigungsfreie Sender/Empfänger, welche die genehmigungsfreien RSS-Standard(s) der Innovation Science and Economic Development Kanada (ISED) erfüllen. Der Betrieb ist an folgende zwei Voraussetzungen geknüpft:

- Dieses Gerät darf keine Störungen verursachen.
- Dieses Gerät muss sämtliche Störungen aufnehmen, einschließlich jener, die den Betrieb des Geräts beeinträchtigen können.

Der Betrieb ist an die Bedingung geknüpft, dass dieses Gerät keine schädlichen Störungen verursacht.

Dieses Digitalgerät der Klasse B erfüllt die kanadische Norm ICES-003. CAN ICES-3(B)/ NMB-3(B)

Die Funktion zur Auswahl des Ländercodes ist bei in den USA oder in Kanada vertriebenen Produkten deaktiviert.

Das Gerät erfüllt die Anforderungen von RSS-210 für 13,56 MHz.

#### **ISED RSS-Erklärung (auf Französisch)**

L'émetteur/récepteur exempt de licence contenu dans le présent appareil est conforme aux CNR d'Innovation, Sciences et Développement économique Canada applicables aux appareils radio exempts de licence. L'exploitation est autorisée aux deux conditions suivantes :

- L'appareil ne doit pas produire de brouillage;
- L'appareil doit accepter tout brouillage radioélectrique subi, même si le brouillage est susceptible d'en compromettre le fonctionnement.

#### <span id="page-25-1"></span>Chile

Dieses Produkt wurde durch das SUBSECRETARÍA DE TELECOMUNICACIONES unter der Homologationsnummer geprüftn.a.

### <span id="page-25-2"></span>Zertifizierung für Australien

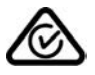

Dieses Produkt ist mit dem Regulatory Compliance Mark (RCM) gekennzeichnet, um darauf hinzuweisen, dass es die entsprechenden australischen Vorschriften erfüllt.

# <span id="page-26-0"></span>Warnhinweis für Australien

Der Benutzer muss das Gerät ausschalten, wenn er sich in Bereichen mit explosionsgefährdeten Stoffen aufhält, zum Beispiel an Tankstellen, in Lagerräumen für chemische Stoffe oder an Orten, an denen Sprengarbeiten stattfinden.

### <span id="page-26-1"></span>Hinweis für Neuseeland

Dieses Produkt ist mit R-NZ gekennzeichnet, um darauf hinzuweisen, dass es die relevanten neuseeländischen Vorschriften erfüllt.

Anbieteridentifikation: E4935

## <span id="page-26-2"></span>Hinweis für Südafrika

Dieses Produkt erfüllt die Bedingungen aller relevanten südafrikanischen Richtlinien für Funkausrüstungen und trägt daher das ICASA-Logo.

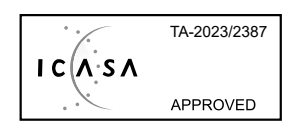

# <span id="page-26-3"></span>Kontakt Kundensupport (Australien und Neuseeland)

Australien: +61 1300 135 604

Neuseeland: +64 800 450 973

### <span id="page-26-4"></span>Webfleet-Services

Um das PRO i nutzen zu können, benötigen Sie ein gültiges und aktives Abonnement für Webfleet-Services.

### <span id="page-26-5"></span>So verwendet Webfleet Ihre Informationen

Informationen zur Verwendung von personenbezogenen Daten finden Sie unter: [ww](www.webfleet.com/privacy)[w.webfleet.com/privacy](www.webfleet.com/privacy)

#### **Webfleet**

Wenn Ihr Gerät für die Verbindung mit Webfleet-Diensten konfiguriert ist, sammelt es in Verbindung mit anderen im Fahrzeug installierten Webfleet-Geräten für die Zwecke des Webfleet-Dienstes während der Fahrzeugnutzung Informationen.

Die folgenden Informationen werden kontinuierlich gesammelt: Fahrzeugposition, Daten zu Beschleunigungskraft/Beschleunigung sowie motorbezogene Daten wie Kraftstoffverbrauch, Ventilpositionen, Motordrehzahl, Kilometerstand, Reifendruck und Temperatur. Welche Informationen im Einzelnen gesammelt werden, richtet sich nach dem im Fahrzeug installierten Webfleet-Gerät.

Der Eigentümer des Webfleet-Vertrags entscheidet, für welche Zwecke diese Informationen später genutzt werden dürfen, wer Zugriff darauf hat und wie lange die Informationen aufbewahrt werden. Weitere Auskünfte erteilt der Eigentümer des Webfleet-Vertrags. Dies ist in der Regel der Fahrzeughalter oder -mieter.

# <span id="page-27-0"></span>Dieses Dokument

Dieses Handbuch wurde mit größtmöglicher Sorgfalt erstellt. Durch die fortlaufende Produktentwicklung kann es jedoch vorkommen, dass einige darin enthaltene Informationen nicht mehr vollständig dem neuesten Entwicklungsstand entsprechen. Die Informationen können jederzeit ohne Vorankündigung geändert werden. Webfleet übernimmt keinerlei Haftung für technische oder redaktionelle Fehler und Auslassungen sowie für Neben- oder Folgeschäden, die durch die Nutzung bzw. Verwendung dieses Dokuments entstehen. Dieses Dokument darf ohne die vorherige schriftliche Genehmigung von Webfleet nicht kopiert werden.

# <span id="page-27-1"></span>Geschäftsbedingungen und beschränkte Gewährleistung

Für dieses Produkt gelten unsere Geschäftsbedingungen, darunter die beschränkte Gewährleistung; besuchen Sie <https://www.webfleet.com/legal>

# <span id="page-27-2"></span>Urheberrechtsvermerke

© 2024 Bridgestone Mobility Solutions B.V. Alle Rechte vorbehalten. Webfleet ist eine eingetragene Marke von Bridgestone Mobility Solutions B.V. oder einer ihrer Tochtergesellschaften.

# <span id="page-27-3"></span>Copyright (c) 2018 - Tcl/Tk - Regents of the University of California, Sun Microsystems, Inc., Scriptics Corporation, and other parties

#### https://www.tcl.tk/

This software is copyrighted by the Regents of the University of California, Sun Microsystems, Inc., Scriptics Corporation, and other parties. The following terms apply to all files associated with the software unless explicitly disclaimed in individual files.

The authors hereby grant permission to use, copy, modify, distribute, and license this software and its documentation for any purpose, provided that existing copyright notices are retained in all copies and that this notice is included verbatim in any distributions. No written agreement, license, or royalty fee is required for any of the authorized uses. Modifications to this software may be copyrighted by their authors and need not follow the licensing terms described here, provided that the new terms are clearly indicated on the first page of each file where they apply.

IN NO EVENT SHALL THE AUTHORS OR DISTRIBUTORS BE LIABLE TO ANY PARTY FOR DIRECT, INDIRECT, SPECIAL, INCIDENTAL, OR CONSEQUENTIAL DAMAGES ARISING OUT OF THE USE OF THIS SOFTWARE, ITS DOCUMENTATION, OR ANY DERIVATIVES THEREOF, EVEN IF THE AUTHORS HAVE BEEN ADVISED OF THE POSSIBILITY OF SUCH DAMAGE.

THE AUTHORS AND DISTRIBUTORS SPECIFICALLY DISCLAIM ANY WARRANTIES, IN-CLUDING, BUT NOT LIMITED TO, THE IMPLIED WARRANTIES OF MERCHANTABILITY, FITNESS FOR A PARTICULAR PURPOSE, AND NON-INFRINGEMENT. THIS SOFTWARE IS PROVIDED ON AN "AS IS" BASIS, AND THE AUTHORS AND DISTRIBUTORS HAVE NO OBLIGATION TO PROVIDE MAINTENANCE, SUPPORT, UPDATES, ENHANCEMENTS, OR MODIFICATIONS.

GOVERNMENT USE: If you are acquiring this software on behalf of the U.S. government, the Government shall have only "Restricted Rights" in the software and related documentation as defined in the Federal Acquisition Regulations (FARs) in Clause 52.227.19 (c) (2). If you are acquiring the software on behalf of the Department of Defense, the software shall be classified as "Commercial Computer Software" and the Government shall have only "Restricted Rights" as defined in Clause 252.227-7013 (c) (1) of DFARs. Notwithstanding the foregoing, the authors grant the U.S. Government and others acting in its behalf permission to use and distribute the software in accordance with the terms specified in this license.

## <span id="page-28-0"></span>Bluetooth®

#### **Bluetooth**

Die **Bluetooth**®-Wortmarke und -Logos sind eingetragene Marken von Bluetooth SIG, Inc. Jegliche Verwendung dieser Marken durch Webfleet unterliegt einer Lizenz. Andere Warenzeichen und Markennamen sind Eigentum ihrer jeweiligen Inhaber.

# <span id="page-28-1"></span>**OpenSynergy**

OpenSynergy Dieses Produkt verwendet Blue SDK der OpenSynergy GmbH. Der folgende Urheberrechtsvermerk gilt für BlueSDK: © OpenSynergy GmbH – Alle Rechte vorbehalten

# <span id="page-28-2"></span>Open-Source-Software

Dieses Produkt enthält Software aus verschiedenen Open-Source-Projekten. Die entsprechenden Urheberrechtsvermerke und Lizenztexte sind unter [https://www.webflee](https://www.webfleet.com/copyright_notices)[t.com/copyright\\_notices](https://www.webfleet.com/copyright_notices).

Webfleet stellt den Quellcode der unter Open-Source-Lizenzen lizenzierten Software auf Anfrage wie in den einschlägigen Lizenzbedingungen vorgesehen bereit. Die Weitergabe an Sie erfolgt auf CD-ROM oder vergleichbaren Speichermedien nach Wahl von Webfleet auf schriftliche Anfrage an: "The Legal Department, Bridgestone Mobility Solutions B.V., Beethovenstraat 503, 1083 HK Amsterdam, Niederlande." Dieses Angebot gilt für einen Zeitraum von drei Jahren ab dem Datum des Vertriebs dieses Produkts durch Webfleet.